# *Danske Bank Digital Signing Instruction*

*Group Procurement, 1 January 2019*

# *Table of contents*

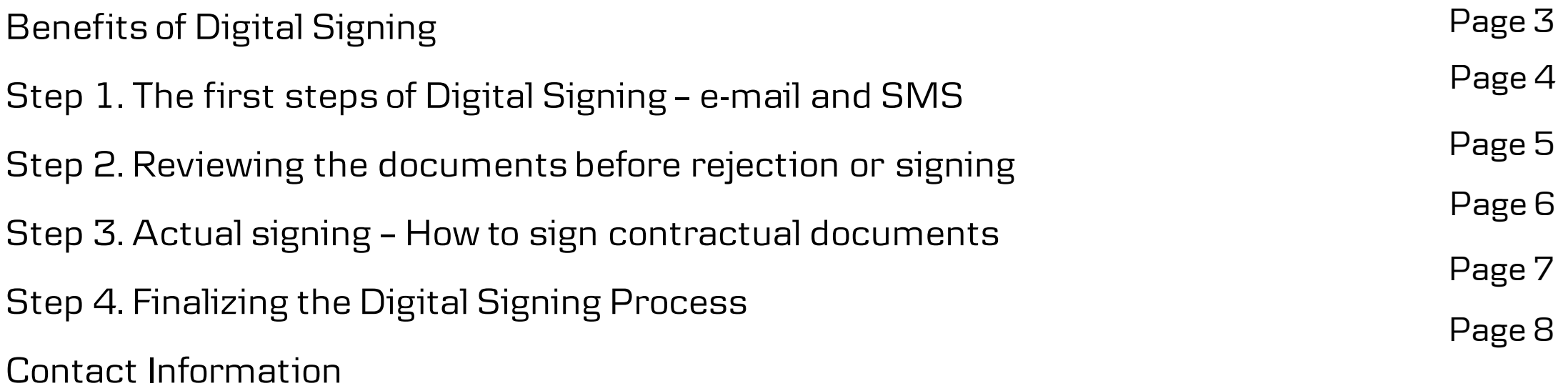

### *Benefits of Digital Signing*

Contracts can be signed digitally in Danske Bank by using our software system eSignLive. Some of the benefits for you are:

- $\checkmark$  Easy access to sign contracts even if people are situated in different locations
- $\checkmark$  No need to arrange meetings to sign contracts

 $\checkmark$  Decreased use of time to sign

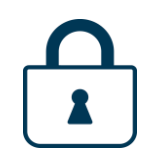

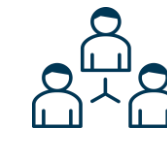

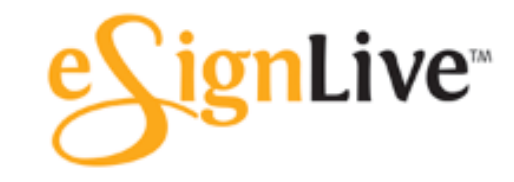

# *Step 1. The first steps of Digital Signing – e-mail and SMS*

How to access the documents:

- You will receive an **e-mail from "Danske Bank Digital Signing"** with a link to the signing portal (See a part of the notification e-mail on the right).
- For contractual documents you will receive a **SMS** on your mobile phonewith a 6 digits code.
- Click on the link "Go to documents"
- After clicking on the link you will get access to the documents (if you have received a SMS code you will need to type in the code to get access).
- The SMS is to indicate that you are the right person to sign.

Dear Madam/Sir.

In our effort to simplify our way of working in Danske Bank, we have implemented a digital signature solution to make signing of contractual documents such as supplier agreements more easy.

The tool is very intuitive, but should you need guidance please visit

(Danske Bank guidelines and manuals)

and look under "Find out how to sign the contracts digitally" for more information on how the tool works.

For questions regarding content of the document or any additional information required, please reach out to the responsible contact in Danske Bank Group Procurement.

Danske Bank hereby invites you to sign the following contractual documents digitally:

"Contractual Document no. 1".

The digital signing is legally binding. By signing this document, you also confirm that you have the necessary mandate to sign on behalf of your company.

Please press, "Go to documents" to sign the documents.

**Go to Documents** 

# *Step 2. Reviewing the documents before rejection or signing*

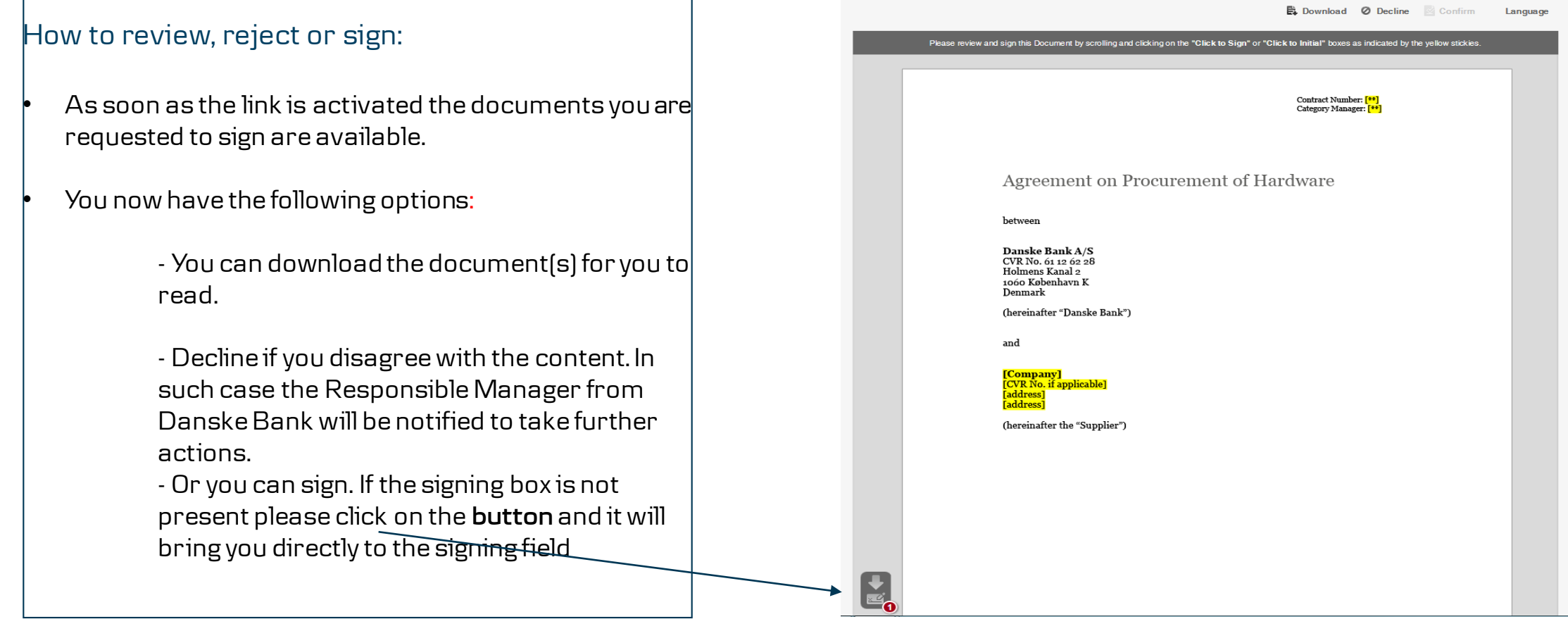

### *STEP 3. Actual signing - How to sign contractual documents*

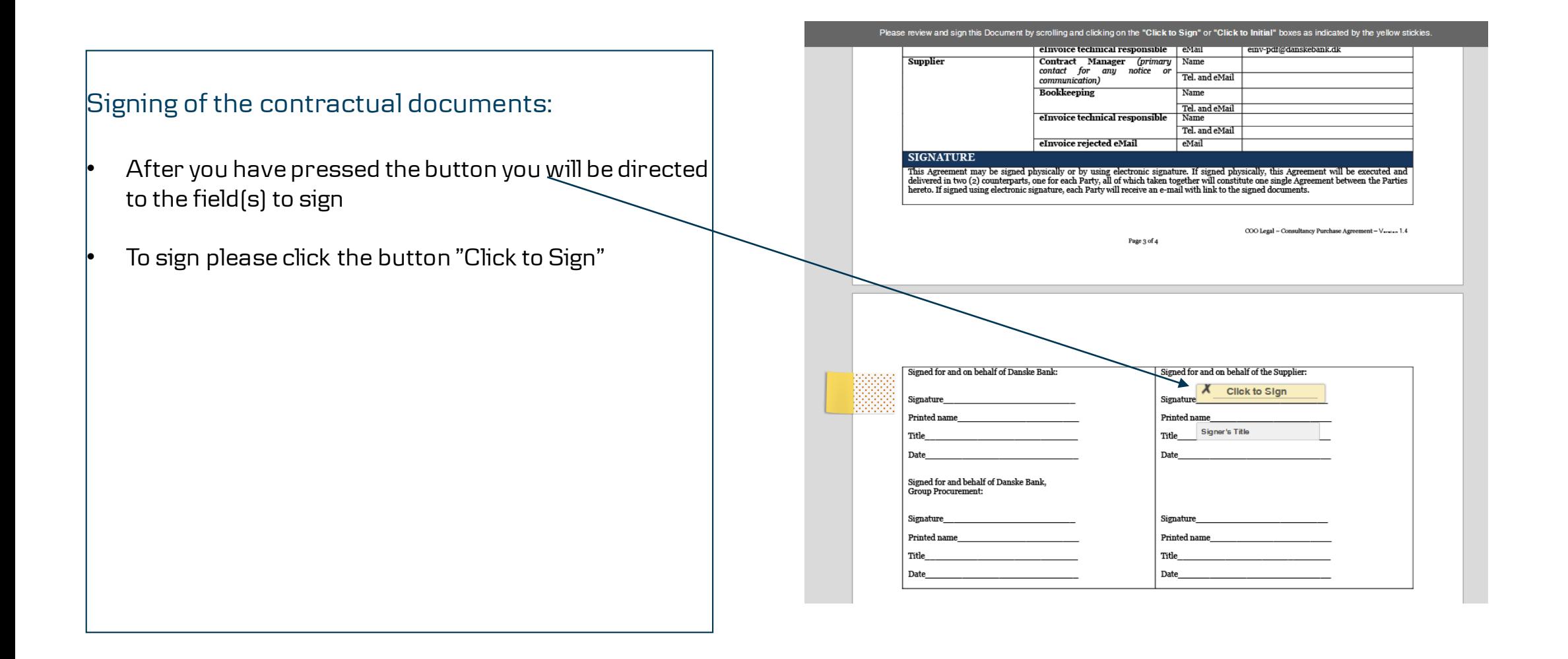

## *Step 4. Finalizing the Digital Signing Process*

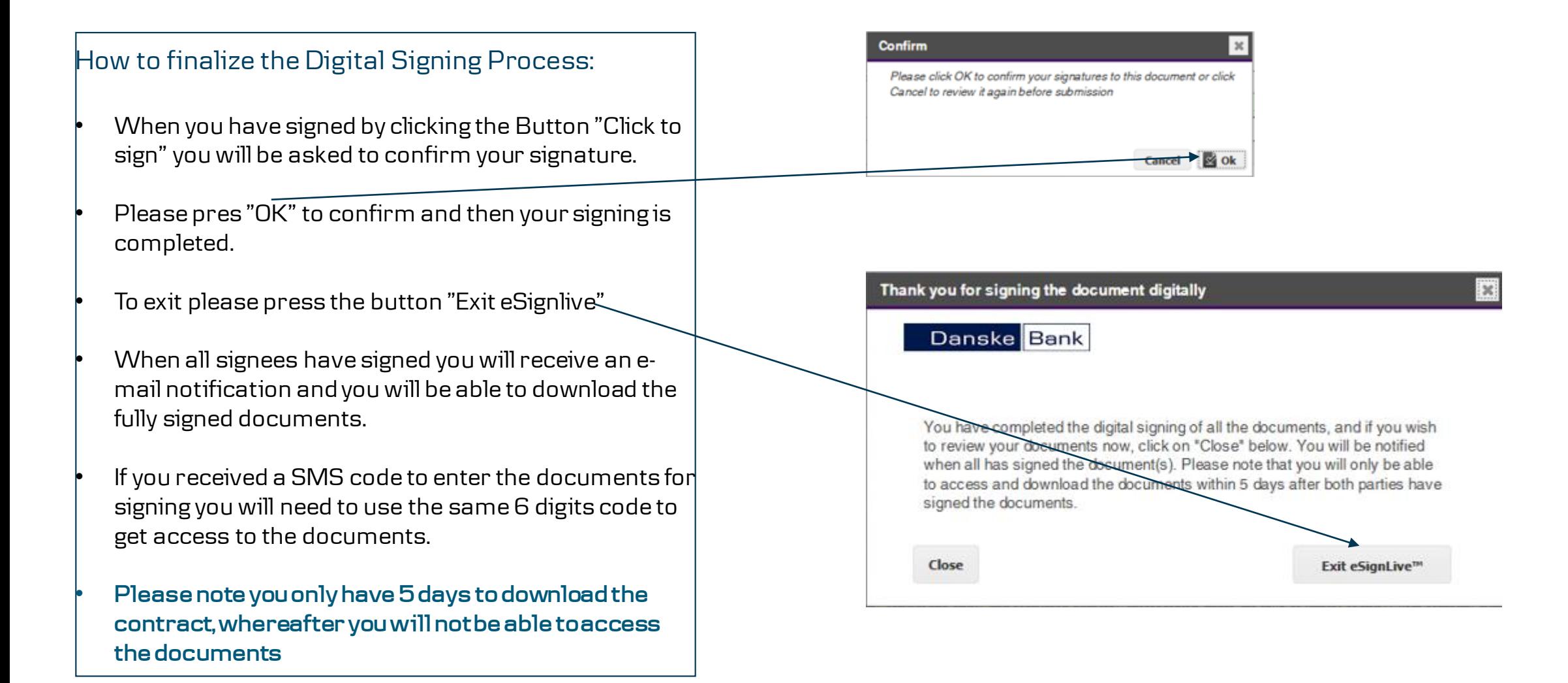

#### *Contact Information*

We hope that the instruction for Digital Signing provided you with all the information you needed. If not please contact us by e-mail or phone number:

> Danske Bank Digital Signing Team E-mail: [digitalsigning@danskebank.dk](mailto:digitalsigning@danskebank.dk) Phone number: +370 5 2156679

Please note that the communication will be in English